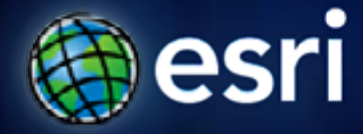

**Esri International User Conference** | **San Diego, CA Technical Workshops** | **July 14th 2011**

# **Migrating Custom Desktop Solutions from 9.3 to 10**

John Hauck and Ralf Gottschalk

# **Agenda**

- **Changes at ArcGIS 10**
	- **SDK Requirements**
	- **64 Bit support**
	- **Publisher Policy Files**
- **Runtime Binding**
- **Changes to Component Registration**
- **New Customization Framework Options**
	- **Add-ins**
	- **Enhancements to Python**
- **VBA Developer Migration**
- **VB6 Developer Migration**

# **Changes at ArcGIS 10**

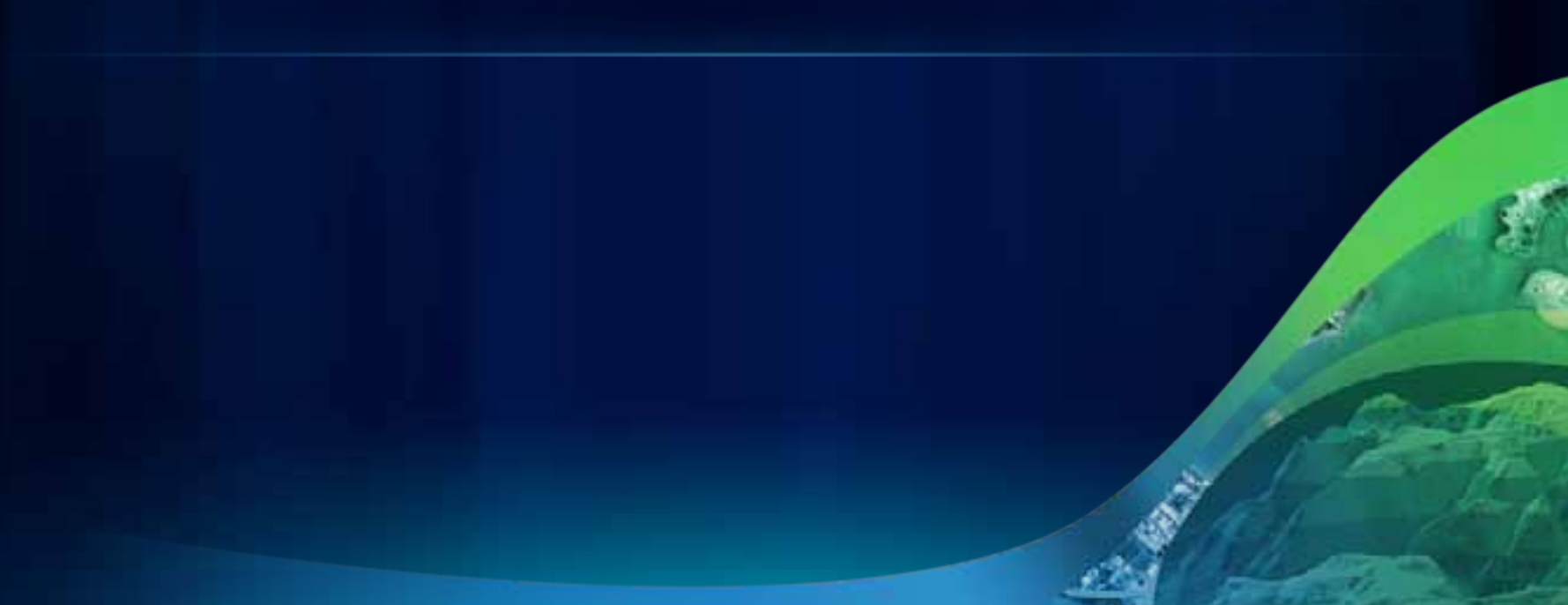

# **SDK Requirements**

- **Visual Studio 2008 sp 1**
- **Visual Studio 2010**
- **Visual Studio Express 2008**
- **.NET Framework 3.5 sp 1**
- **Eclipse Galileo or Ganymede**
- **JDK 6 update 16**
- **ArcGIS changes**
	- **Single ArcObjects SDK for each language**
	- **Engine Runtime must be installed to develop with the controls**

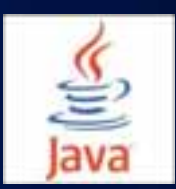

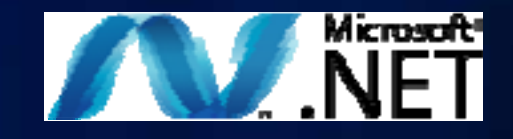

### **64 Bit Support**

- **ArcGIS Desktop and Engine are 32 bit applications**
	- **Run as 32 bit applications on a 64 Bit OS**
- **For standalone applications**
	- **Set platform to x86 in Visual Studio Configuration Manager**
	- **Default is "Any CPU"**
- **At Version 10 ArcGIS applications are Large Address Aware**
	- **On 64 Bit OS processes can take up to 4 gigabytes of RAM if available**

### **No Publisher Policy Files at ArcGIS 10**

- **Policy files specify assembly redirection**
	- **Installed into the GAC**
	- **Included in previous versions of ArcGIS**
- **Desktop applications include an Application Configuration file** 
	- **Redirects 9.3.x Assemblies to 10**
	- **There for migration assistance only**
	- **Recommended to recompile**

# **Runtime Binding**

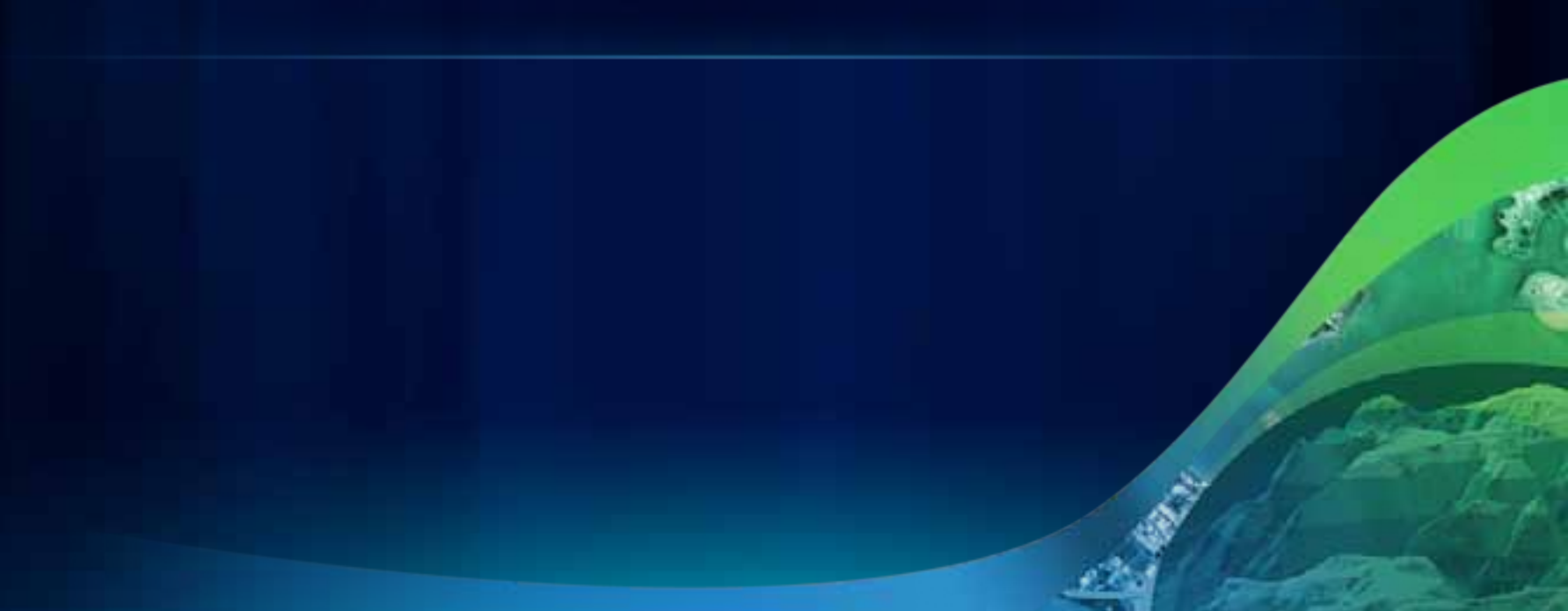

### **Standalone Applications**

#### **Runtime Binding**

- **At ArcGIS 10 each product has it's own runtime**
	- **Products have their own install locations**
	- **Service pack products separately**
	- **Uninstall service packs**

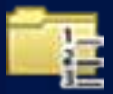

- **ArcObjects must be pointed to a runtime to work**
	- **Required for all standalone applications**
	- **Must bind before making any other ArcObjects calls**
	- **Preferably in your main method or in the application events**
- **Remember Binding is not Licensing**
	- **Still have to check out a license after binding**

**Standalone Application**

**Runtime Binding - .NET**

- **Add reference to ESRI.ArcGIS.Version**
- **Use the RuntimeManager static class**
	- **Call ESRI.ArcGIS.RuntimeManager.Bind**
		- **Pass in product code of the target runtime**
	- **Also BindLicense method**
		- **Which binds and calls AoInitialize under the hood**

# **Demo Runtime Binding**

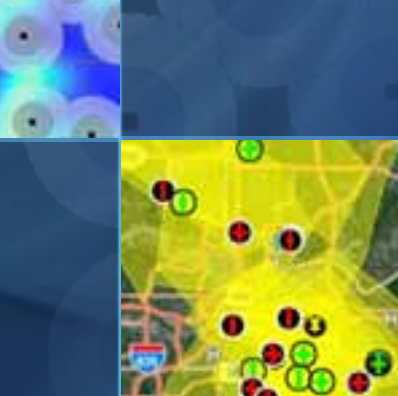

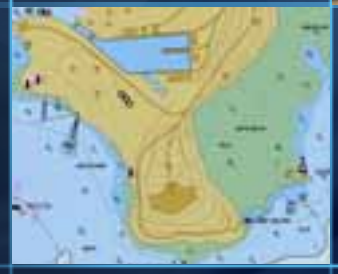

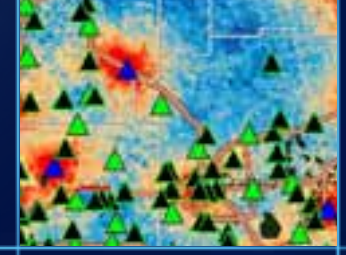

# **Migrating Custom Components**

**Understanding component registration**

- **Prior to 10, ArcGIS knew which customizations to load based on which categories a component was registered in**
- **Example Custom ArcMap Command**
	- **Implement ICommand**
	- **Register COM component**
	- **Register command in MxCommands Category**
	- **Upon startup ArcMap reads all components in the MxCommands category and loads appropriate commands**

# **Component Registration at ArcGIS 9.x**

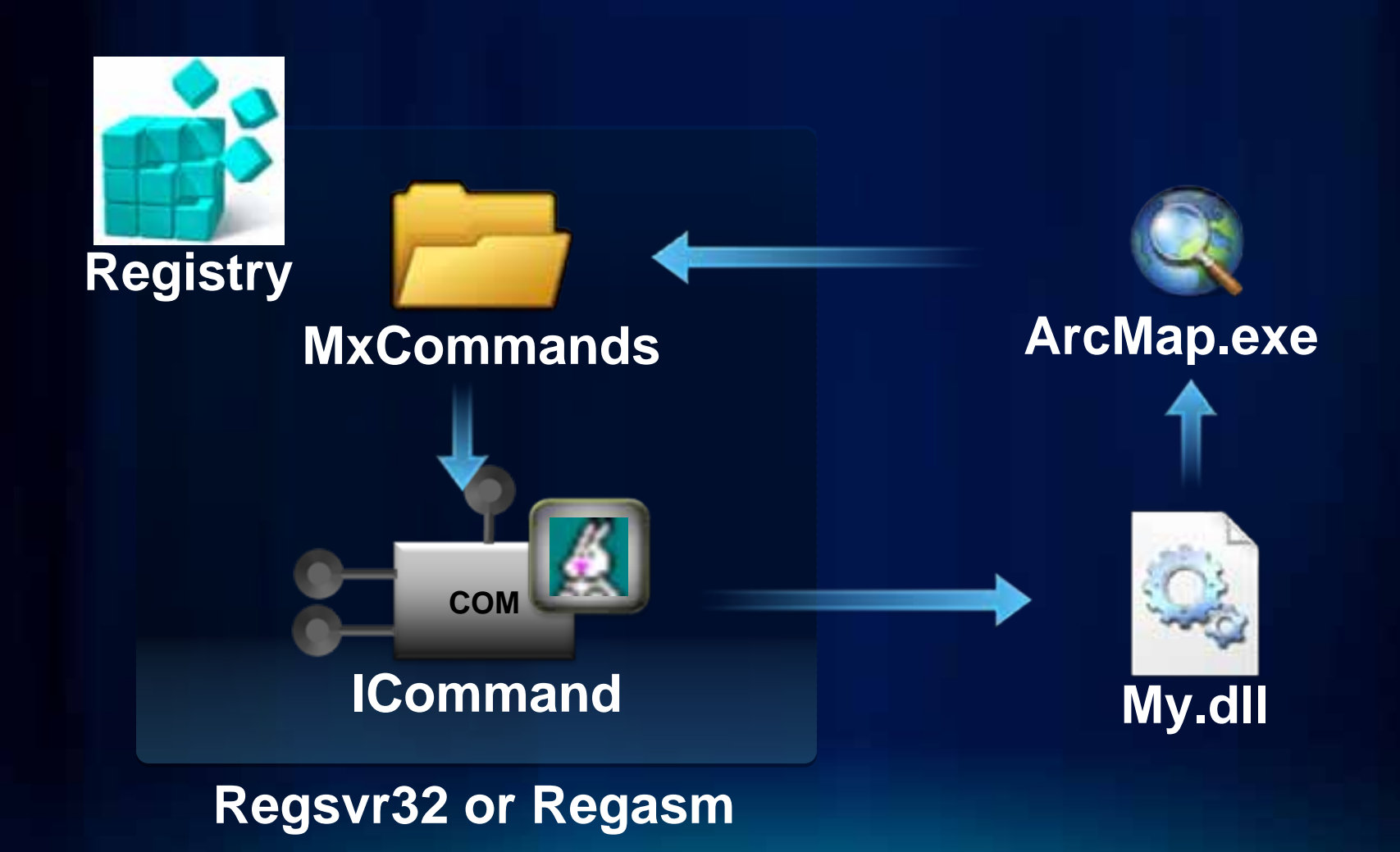

**Understanding component registration at 10**

• **ArcGIS 10 no longer reads component categories form the registry**

• **Component Category information is read from configuration files (\*.ecfg)**

# **Component Registration at ArcGIS 10**

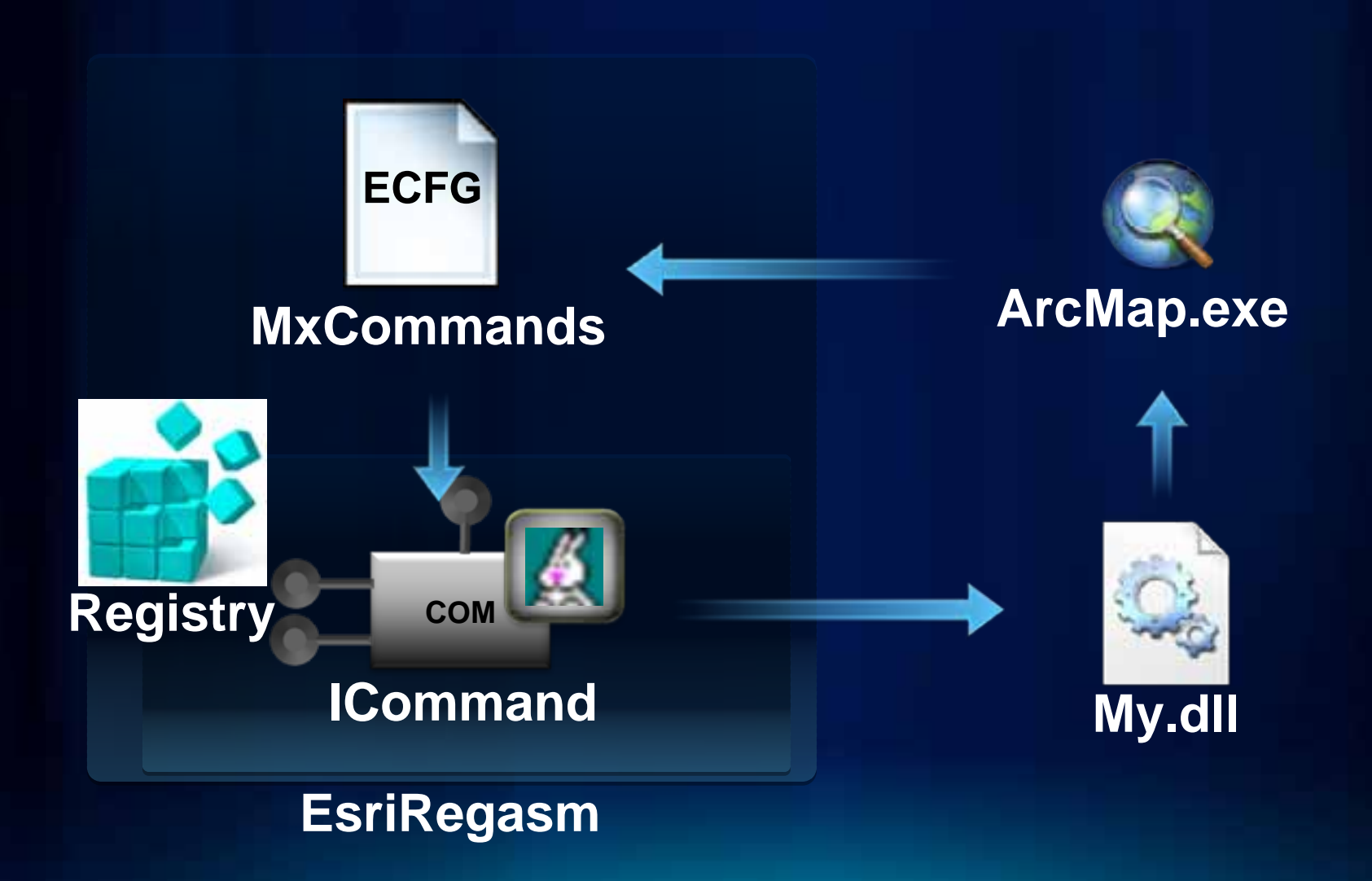

**How to register custom components at 10**

- **Components are still COM based**
	- **Must register custom components**
- **Use ESRIRegAsm.exe to register category information**
	- **Creates your \*.ecfg file**
	- **Places it into appropriate folder**
		- **Engine:**

**%CommonProgramFiles%\ArcGIS\Engine10.0\Configuration\CATID**

- **Desktop:**

**%CommonProgramFiles%\ArcGIS\Desktop10.0\Configuration\CATID**

**How to deploy custom components**

- **To Deploy little change needs to be made**
	- **Option 1:** 
		- **If you call RegSrv32.exe or RegAsm.exe**
		- **Call ESRIRegAsm.exe instead** 
			- **ESRIRegAsm.exe <MyDll.dll> /p:<Product> /s**
	- **Option 2:** 
		- **Register like you always did and with COM copy the ecfg to the appropriate location**
		- **Engine:**

**%CommonProgramFiles%\ArcGIS\Engine10.0\Configuration\CATID**

- **Desktop:**

**%CommonProgramFiles%\ArcGIS\Desktop10.0\Configuration\CATID**

**Adding registration to existing projects**

- **Adding the EsriRegAsm.exe step to your own .NET projects**
	- **Unload and edit project**
	- **Add the custom build step**

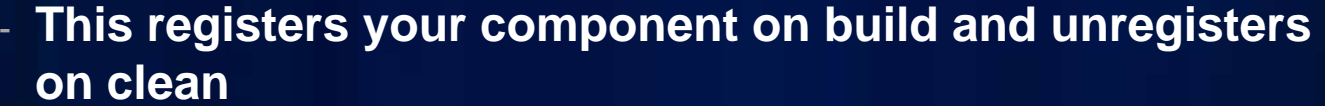

**Return Project** 

Edit MyCustumCamponent.csproj

5 MyCustomComponent (unevalable)

- **C++ developers add custom Post-Build Event**
	- **"\$(CommonProgramFiles)\ArcGIS\bin\esriregasm.exe" /p:Desktop "\$(TargetPath)"**

# **Migration Workflow Overview**

# **Migration**

#### **Tips migration workflow**

- **ArcObjects SDK includes the Code Migration Analyzer**
	- **Provides warnings in the error list window to help with migrating applications to 10**
- **Update debug start action to new ArcGIS executable locations**
- **Fix any changes to Assemblies**
- **Add new component registration step**
- **Standalone applications add the Binding code**

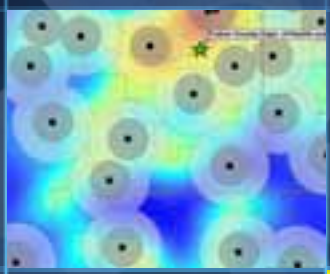

# **Migrating Custom Components**

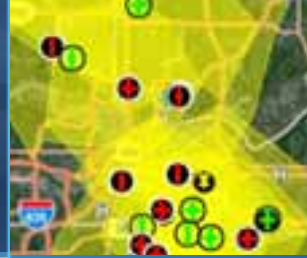

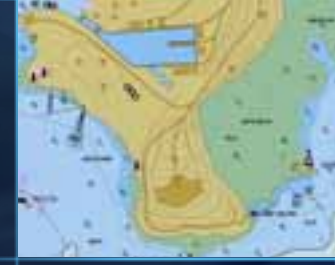

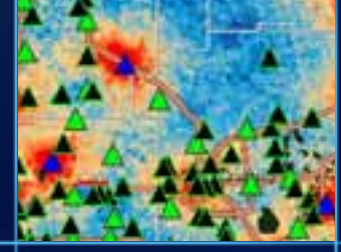

# **New Customization Framework Options**

# **New Customization Framework**

- **No COM registration required!**
- **Can use Java or .NET**
- **Create Add-in through an Eclipse or Visual Studio Wizard**
	- **Config.esriAddinsx xml file and a class**
	- **New items can be created through wizard or through XML**
- **Compile Add-in**
	- **Creates an \*.esriaddin file**
	- **XCopy deployable**
	- **Installation is as simple as double**
	- **clicking on the Add-in**

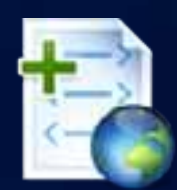

# **New Customization Framework**

- **Types of Add-in customizations**
	- **Button and tools**
	- **Combo Boxes**
	- **Menus, Context menus, Multi-items**
	- **Toolbars and Tool palettes**
	- **Dockable windows**
	- **Extensions**
	- **Editor Extension**

### **New Customization Framework**

- **Add-ins are installed on a per user basis**
- **No Administrative permissions required**
	- **Can be digitally signed**
	- **Installation can be controlled by systems administrator** 
		- **Block all Add-ins, block unsigned Add-ins, specify an administrator folder, only allow Esri Add-ins**
- **Add-in can be placed on a network share and referenced through Add-in Manager**
	- **All updates will automatically be picked up next time ArcGIS Desktop is loaded**

uiton Co

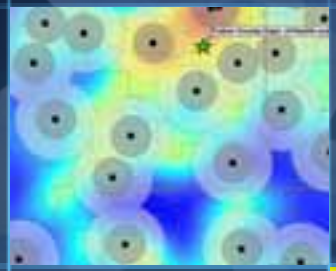

■

T

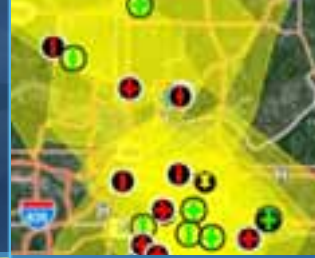

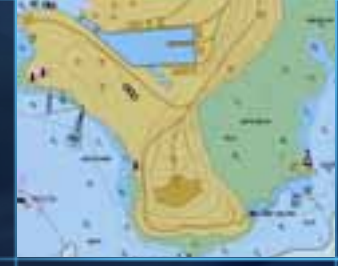

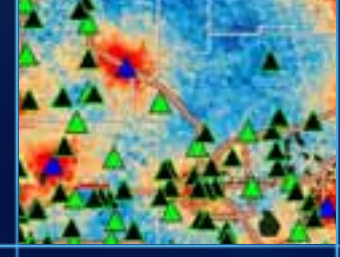

# **Demo Add-ins**

### **Python**

#### **Enhanced at ArcGIS 10**

- **ArcPy site-package**
	- **Automation of GIS mapping functionality**
		- **Printing and Exporting**
		- **Manipulate Map Document and Layer Files**
		- **Automate Map Book creation**
	- **Automation of GIS analysis** 
		- **Geoprocessing**
		- **Python API for Spatial Analyst**
		- **Python API for GeoStatistical Analyst**

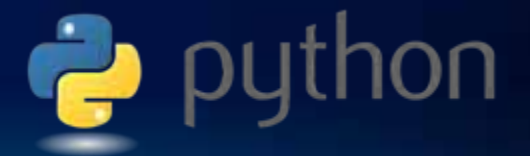

# **Python**

#### **Enhanced at ArcGIS 10**

- **Can be leveraged throughout ArcGIS**
	- **Same scripts can run on**
		- **Desktop**
		- **Engine**
		- **Server**
		- **Windows / Linux**

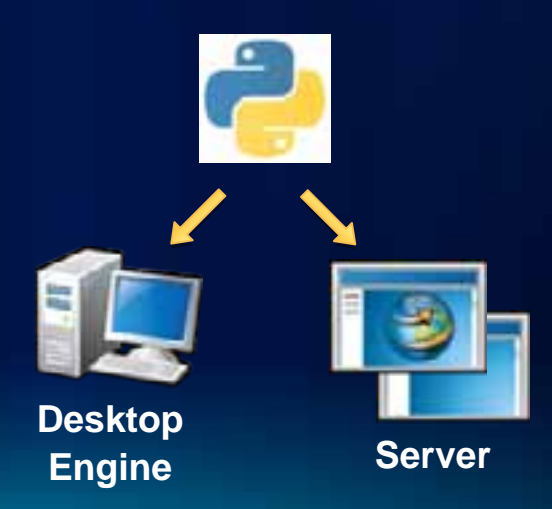

ulton Co.

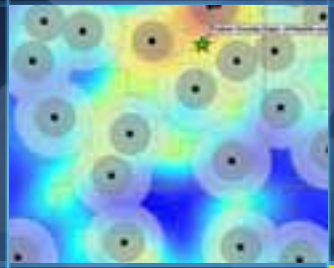

п

70

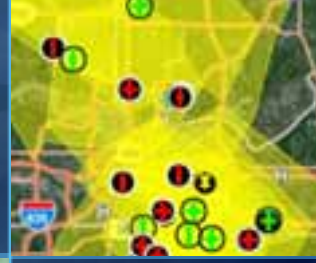

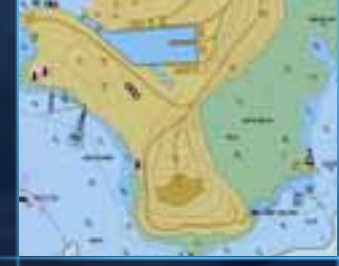

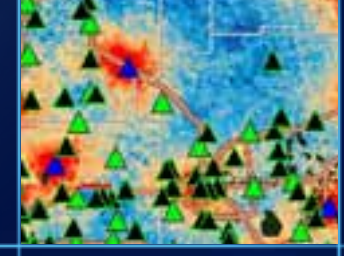

# **Demo Python**

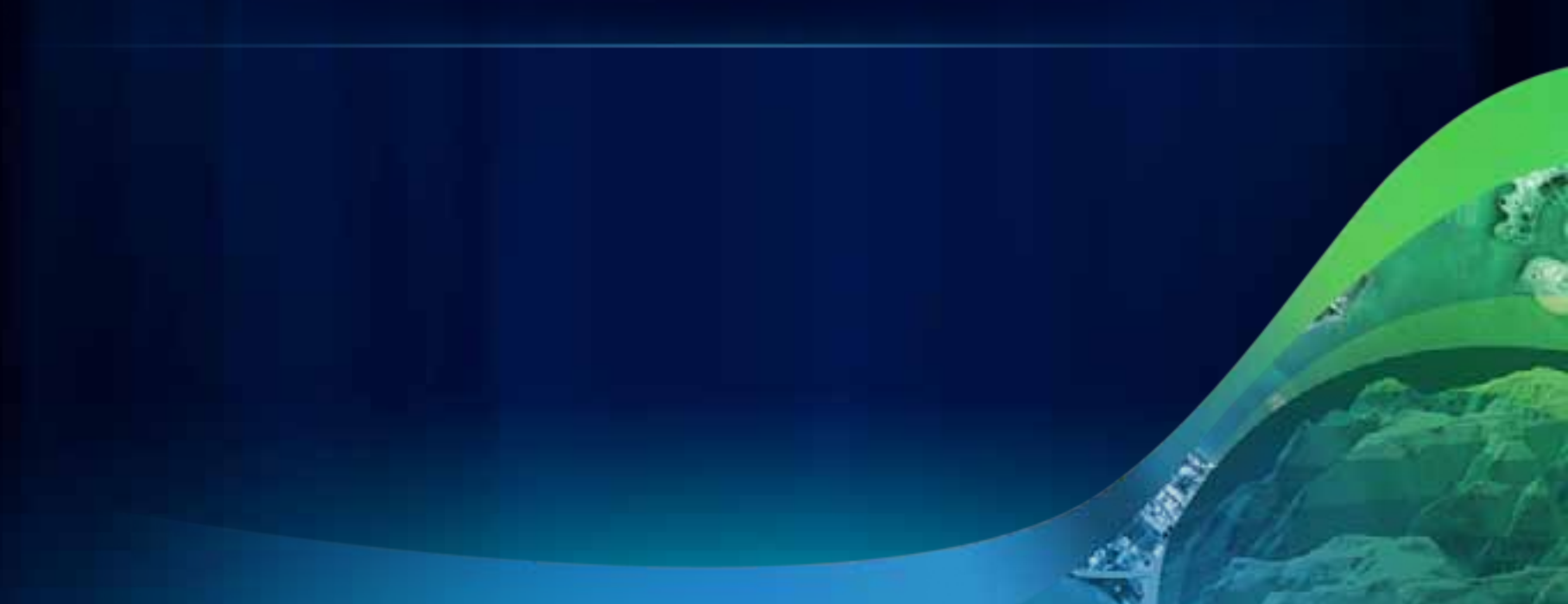

#### **Status for 10.1**

- **Free VBA Compatibility Setup**
	- **Request license**
	- **No Support and no SDK**
	- **Available to allow existing solution to still work doing migration**
- **Esri urges your to migrate VBA application to a supported development environment**
- **Where should a VBA developer go?**

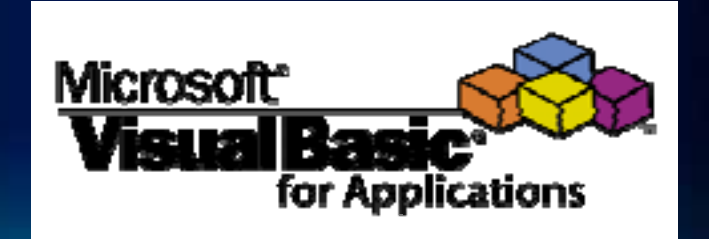

#### **Python**

- **Why migrate to Python?**
	- **Simpler API**
		- **Perfect for Automation of Mapping and GIS Analysis**
	- **Functionality will increase over time**
	- **Python can be leveraged from any development environment**
- **Why might Python not be an option?**
	- **Not an ArcObjects replacement**
		- **Review ArcPy and make sure it does what you need**
	- **Need to completely rewrite your code**
		- **Business logic will need to be changed significantly**

- **Why migrate to Add-ins?**
	- **A lot of code can be copied and pasted in a VB.net application**
	- **Types of customizations are the same or similar**
	- **Simple deployment model**

# **Migrating VBA to Add-ins**

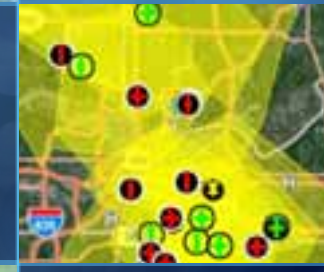

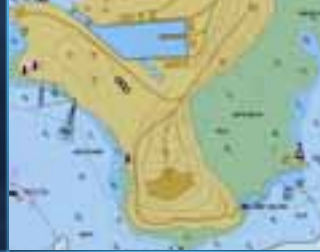

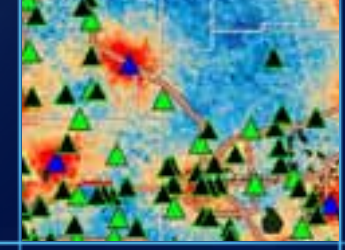

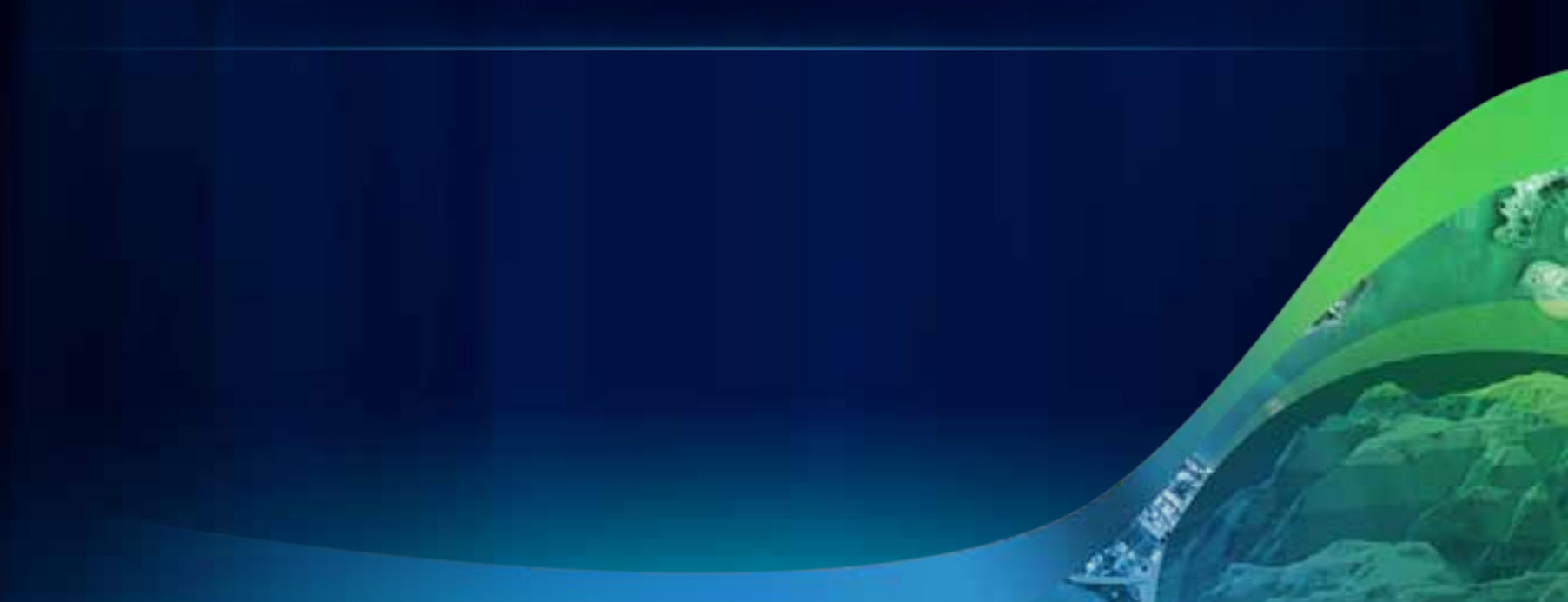

#### **Current Status**

- **As of ArcGIS 10 VB6 is no longer supported**
	- **We don't ship a VB6 SDK**
	- **We don't install the VB6 runtime**
- **What does this mean for VB6 Components?**
	- **Migrate to a supported language**
	- **ArcObjects SDK contains many resource to help with the migration process**
		- **Case studies**
		- **Samples**
		- **Tips**

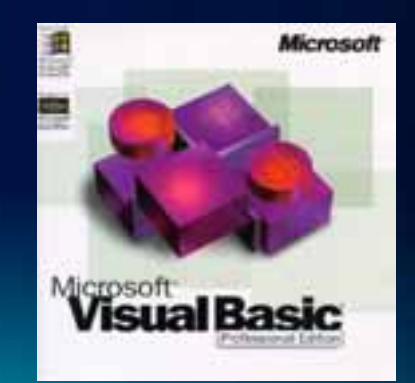

# **Component Registration at ArcGIS 10**

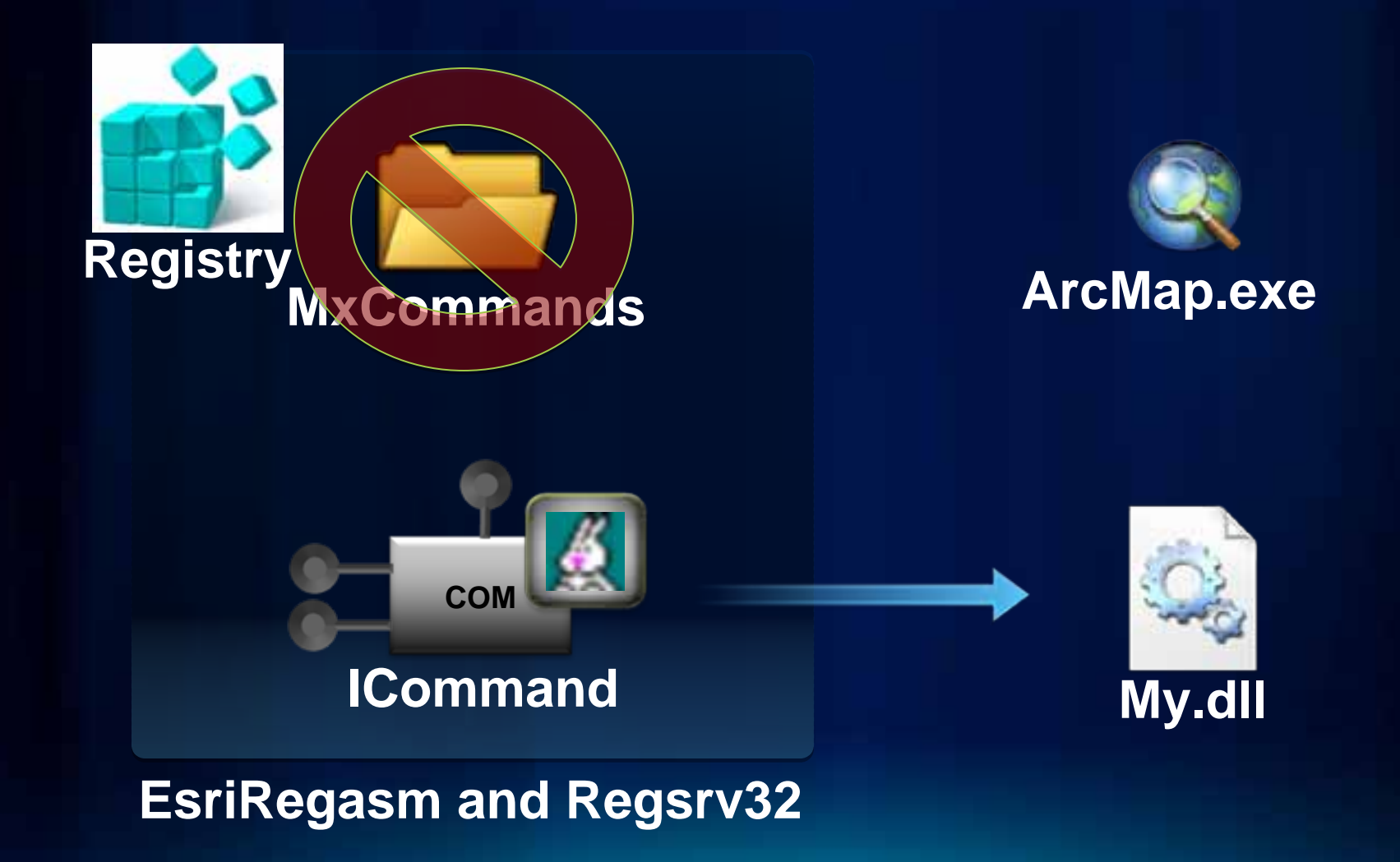

#### **Migration Strategy**

- **For large VB6 solutions**
	- **Migrate components bit by bit**
- **VB6 components are not blocked by the ArcGIS system**
	- **Components can be registered to help in the migration process KB 37639**
		- **Test components thoroughly**
		- **Replace with supported components as they become available**

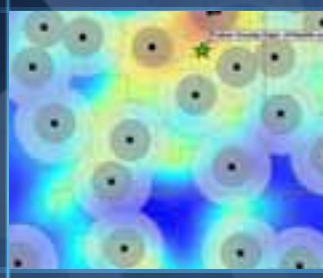

# **Registering Components for Migration**

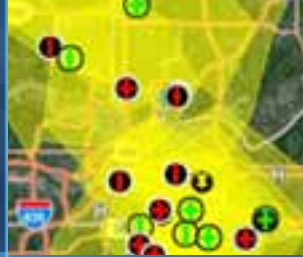

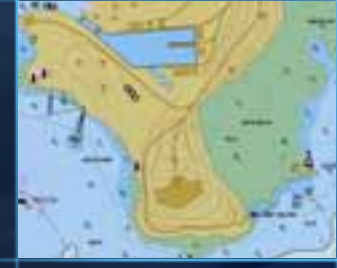

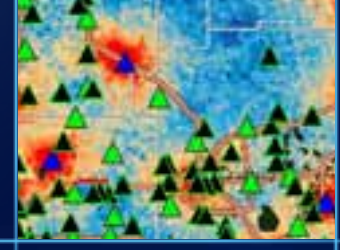

# **Questions?**

- **Please don't forget to fill out the surveys.**
- **www.esri.com/sessionevals**

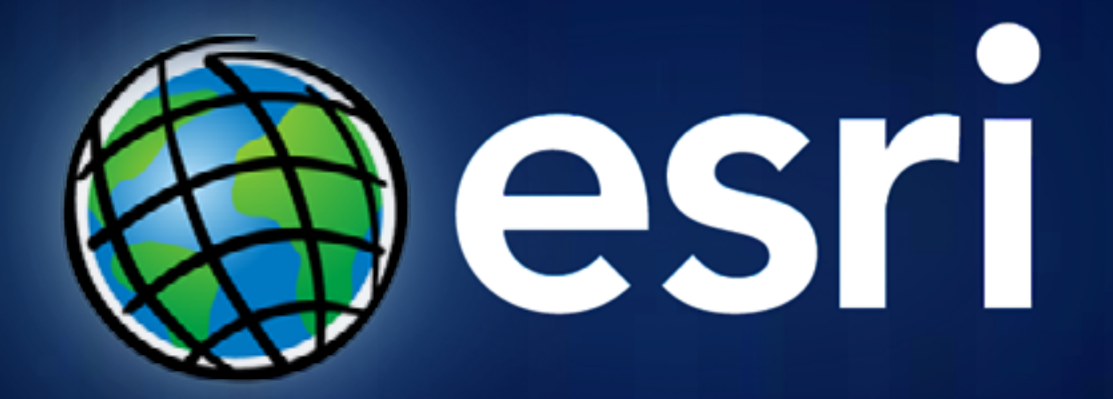